## **Szőlőtermés**

Egy terület borszőlőtermesztésének adatait találja a *termes.csv* szövegfájlban. Táblázatkezelője segítségével készítsen elemzést az adatok alapján! Munkáját mentse *szolotermes* néven táblázatkezelője formátumában!

- *Amennyiben lehetséges, a megoldás során használjon képletet, függvényt!*
- *A részfeladatok között lehet olyan, amely egy korábbi kérdés eredményét használja fel. Ha egy részfeladatot nem sikerül megoldani, hagyja meg a félig jó megoldást, vagy írjon be tetszőleges adatokat, és azzal dolgozzon tovább, mert ezzel részpontokat kaphat! Számot adó kifejezés helyett írjon be egy 0 és 30 közötti számot! Ha a szőlőfajták nevének szűrését nem tudja megoldani, írjon be öt tetszőlegesen választottfajtanevet a listából!*
- *A minta és a forrás számadatai eltérhetnek. A megoldás során kövesse a mintát!*
- 1. Nyissa meg táblázatkezelőjével a mellékelt szövegfájlt! A *H* oszlop első cellájába írja be, hogy *Összesen,* és alatta számolja ki függvény segítségével az adott termelő által jelentett termés teljes mennyiségét az adott szőlőfajtából!
- 2. Formázza meg a táblázatot a minta alapján a következőképpen! A termelő azonosítója hétszámjegyes szám, a táblázat fejléce, a termelő azonosítója és a szőlő fajtája félkövér. A fejléc fehér alapon zöld, illetve zöld alapon fehér, középre igazított. A táblázat szegélye mindenhol vékony zöld.
- 3. A lejelentett termés mindenhol három tizedes pontossággal, hektoliterben legyen megadva, az összesítés pedig szintén három tizedes pontossággal, ezer literben.
- 4. A táblázat alatt egy sort kihagyva készítsen összesítő táblázatot! Ehhez először ugyanabba az oszlopba szűrő segítségével válogassa le az egyes egyedi szőlőfajták nevét, és rendezze azokat ábécérendbe! Az összesítő táblázat fejléce az alaptáblázatéval megegyező legyen (az első oszlop nélkül).
- 5. Az összesítő táblázatban függvény segítségével számolja ki az egyes szőlőfajták esetén az össztermelést az adott területen, illetve fajtánként összesítve is! A területi termésadatok itt is hektoliterben, a fajtánkénti összegek ezer literben legyenek megadva. A táblázatot formázza meg az alaptáblázattal megegyező módon!
- 6. Egy sort ismét kihagyva határozza meg területenként, illetve összességében a legnagyobb és a legkisebb termést hozó szőlőfajtákat, használjon ehhez is függvényt! A meghatározott fajtanevek betűszínét állítsa zöldre! A hiányzó szövegeket begépelve formázza meg a táblázatot a minta alapján, az előbbiekhez hasonlóan!
- 7. A táblázatok alatt helyezzen el egy oszlopdiagramot, *Szőlőtermés* címmel! A diagram mutassa az össztermést szőlőfajtánként, az egymáshoz érő oszlopok mintázata legyen zöld. A konkrét értékek úgy jelenjenek meg, hogy ne nyúljanak át másik oszlop területére. Ne legyen jelmagyarázat, sem az oszlopok mögött háttér. Az összes szőlőfajta nevének látszani kell.
- 8. A nyomtatási beállításokat adja meg úgy, hogy egyetlen fekvő A4-es oldal kerüljön nyomtatásra, melyen csak a diagram és az összesítő táblázatok látszanak!

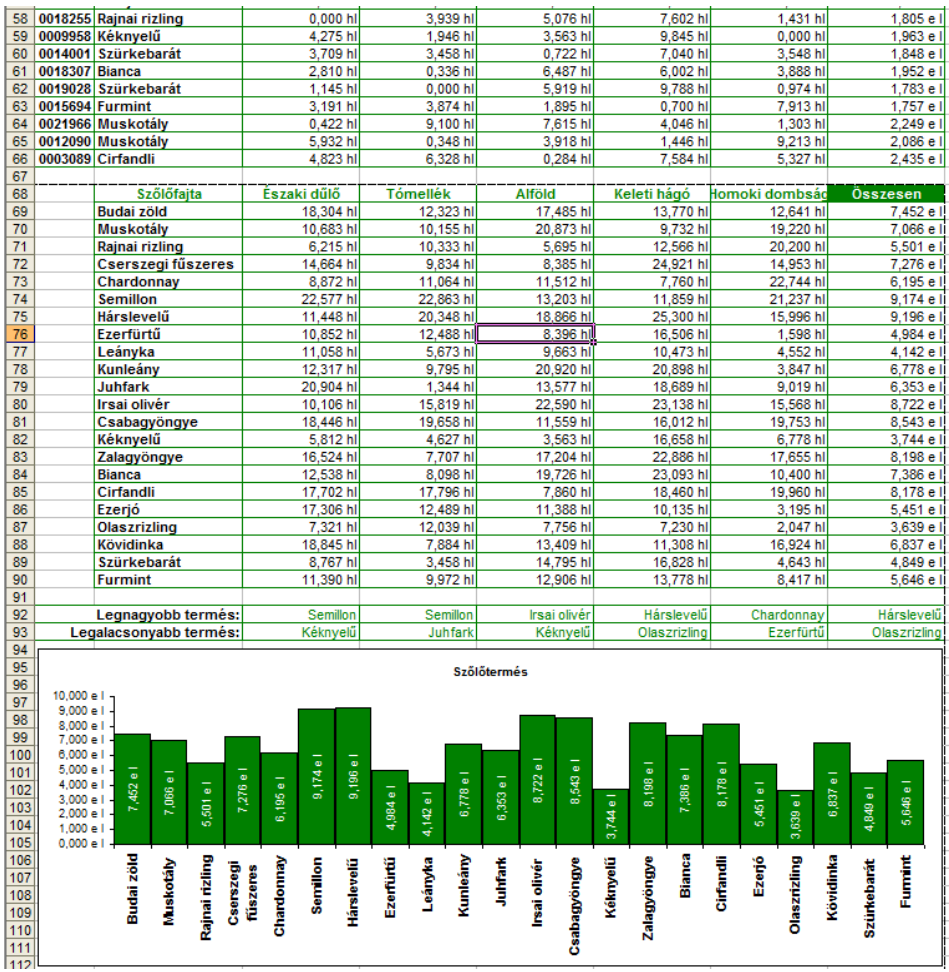